**8-МАВЗУ. «ПАНОРАМА» ГЕОАХБОРОТ ТЕХНОЛОГИЯСИДАН ЕР ТУЗИШ ВА ЕР КАДАСТРИ ИШЛАРИНИ АВТОМАТЛАШТИРИШДА ФОЙДАЛАНИШ**

**1. "ПАНОРАМА" мажмуаси таркиби. 2. Карта 2008 геоахборот тизими. 3. Панорама – Таҳрирчи векторловчиси. 4.«Ер ва Ҳуқуқ» кадастр тизими.**

# **8-МАВЗУ. 3- МАЪРУЗА: «ПАНОРАМА» ГЕОАХБОРОТ ТЕХНОЛОГИЯСИДАН ЕР ТУЗИШ ВА ЕР КАДАСТРИ ИШЛАРИНИ АВТОМАТЛАШТИРИШДА ФОЙДАЛАНИШ**

**1. Панорама – Таҳрирчи векторловчиси. 2. 3Д мухитида тасвир яратиш.**

# **Маъруза машғулотини ўқитиш технологияси**

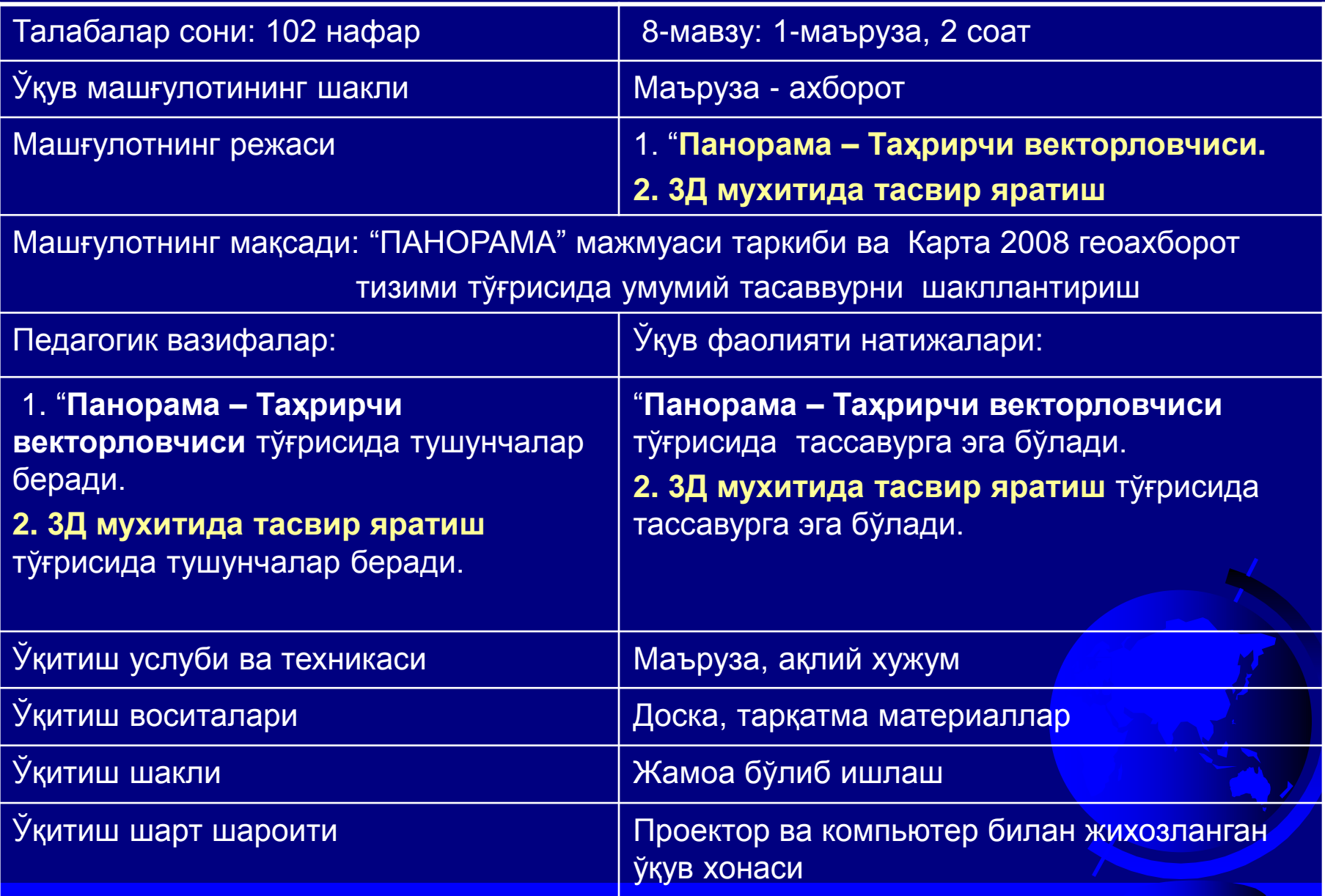

### **МАЪРУЗАНИНГ ТЕХНОЛОГИК ҲАРИТАСИ**

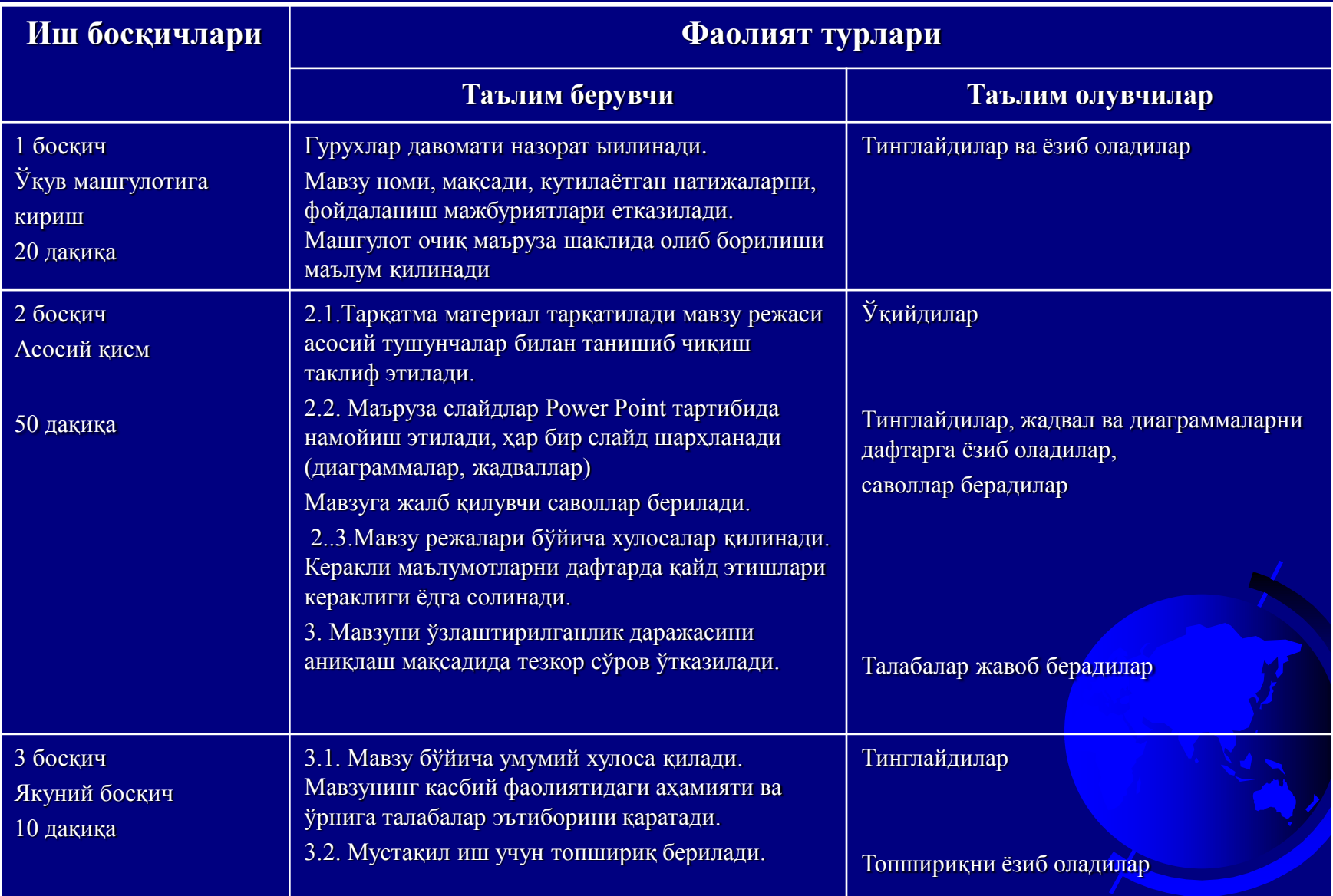

# **Мавзуни ўзлаштириш бўйича тавсия қилинаётган адабиётлар**

### **Асосий адабиётлар:**

- 1. Andreas C. Land Information systems.Germany, 2016
- 2. С.Авезбаев. Ер тузишни лойиҳалашнинг автоматлашган тизимлари. Дарслик – Тошкент: ТИМИ, 2008. – 135 б.
- 3. S. Avezbayev. Yer тuzishni loyihalashning avтomaтlashgan тizimlari.T.:TIMI, 2010-168 b.
- 4. С.Н.Волков. Землеустройство. Системы автоматизированного проектирования в землеустройстве. Том 6. - М.: "Колос", 2002. – 450 б.

### **Қўшимча адабиётлар:**

5. С.Н.Волков. Землеустройство. Экономико-математические методы и модели. Том-4 – М.: "Колос".

### **Интернет ва зиёнет сайтлари:**

- 1. http:// www. Tsure. ru/;
- 2. http:// www, guz. Ru/

3. Siyonet. Uz/.

**Графикавий тахрирчи нима вазифани бажаради?**

ЕТЛАТнинг таркибий қисми ҳисобланади ва растрли тасвирни векторли шаклга айлантиришни таъминлайди

**Растр бу нима?**

тасвир элементларининг (пикселлар) тўғри бурчакли рақамли матрицаси

**Пиксел бу нима?**

тасвир элементи (тасвирнинг энг кичик бўлаги) бўлиб, тасвирни дискретлаш натижасида олинади

### **ГРАФИКАВИЙ АВТОМАТЛАШТИРИЛГАН ЛОЙИҲАЛАШ ЖАРАЁНИ БОСҚИЧЛАРИ**

**Растрли тасвирни рақамли векторли шаклга айлантириш** (растрни векторлаш)

**Рақамли графикавий тасвирни қайта ишлаш. Векторлаштир илгандан кейин объектларини манипуляция қилиш мумкин бўлган карта олинади**

**Бошлинғич графикавий материални растрли шаклга айлантириш** (масалан, сканерга қўшиб сотиладиган стандарт дастурлар ёрдамида**)**

**Ҳисоблашлар ва графикавий лойиҳалаш натижаларини файлларга ёзиш ва уларни ташқи қурилмаларга** (принтер, плоттер) **чиқариш**

### **ГРАФИКАВИЙ АВТОМАТЛАШТИРИЛГАН ЛОЙИҲАЛАШ ЖАРАЁНИ БОСҚИЧЛАРИ**

**Ишлаб чиқариш карталарини олиш** (жойнинг нишаблиги, экспликацияси). Бунинг учун 3Дўзгартириш функциясига эга махсус тўпламлардан (пакетлар) фойдаланилади

**Компьютерда лойиҳа элементларини жойлаштириш жараёни қўлда бажарилгандек тартибда олиб борилади, фақат ишлар олинган векторли картада юқорида санаб ўтилган дастурий маҳсулотлар ёрдамида амалга оширилади**

**Ечилаётган масалага тааллуқли ҳисоблашларни автоматлаштирилган тарзда бажариш. Уларнинг лойиҳалаш жараёнида зарурлари фойдаланилаётган дастурнинг стандарт функциялари ёрдамида амалга оширилади** (Масалан, майдонларни, масофаларни, периметрларни ҳисоблаш, кўриш бурчагини ўзгартириш ва ш.ў.).

# **АТНОРАМИ** Ш

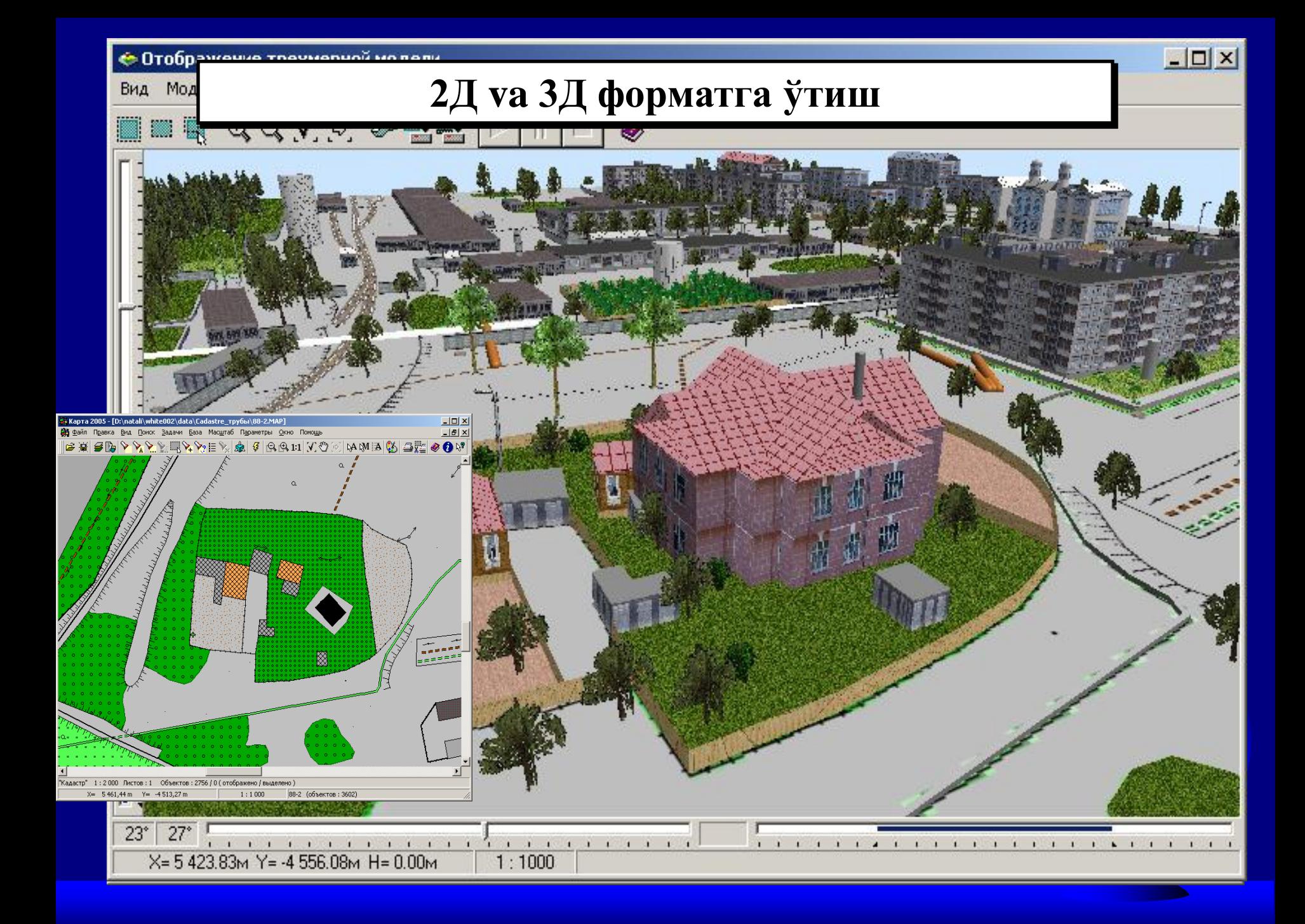

Модель Перемещение Освещение Помощь Вид

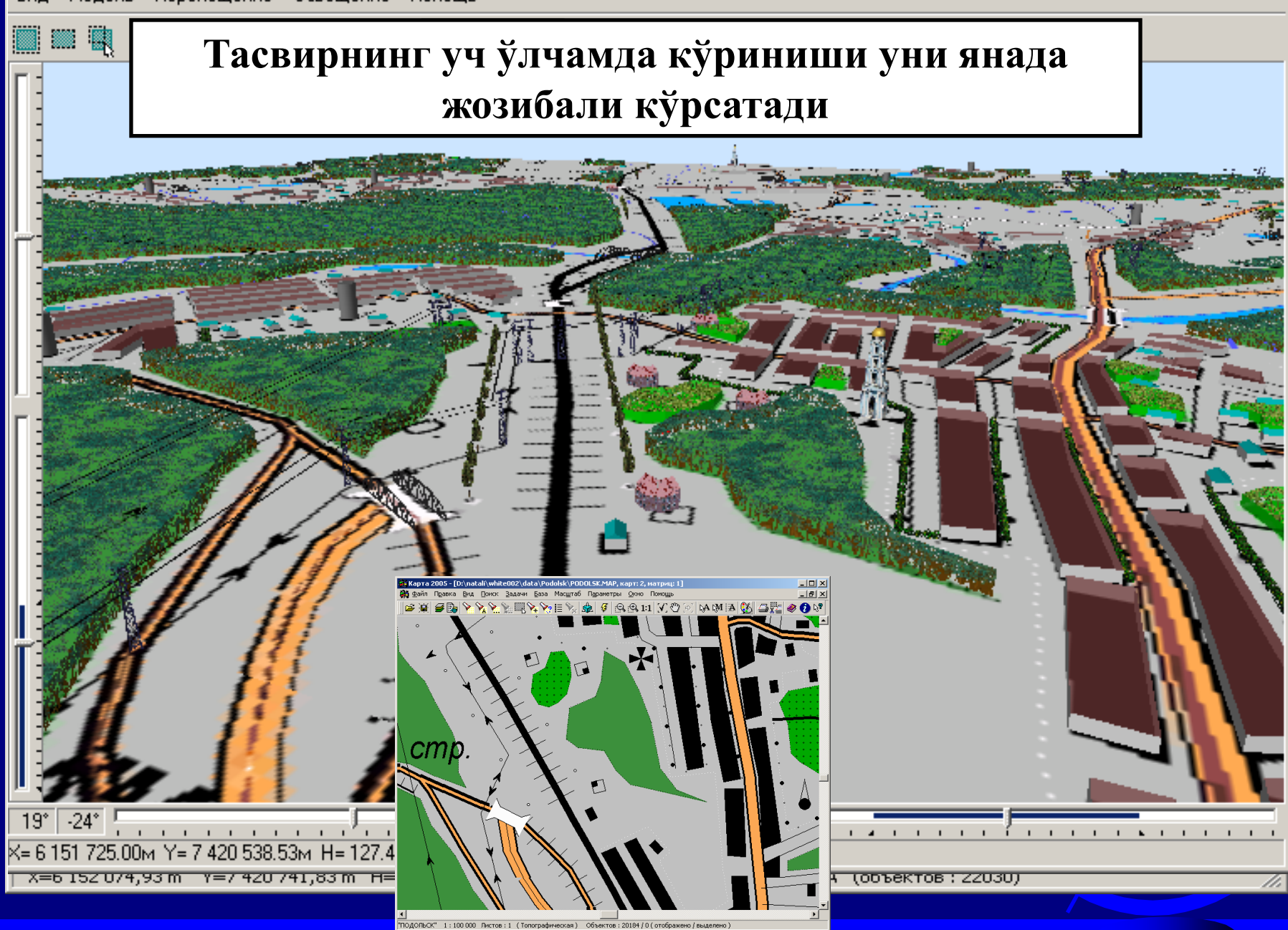

 $-10x$ 

 $x=6$  152 074,93 m Y=7 420 741,83 m H=125,010 m  $1:10000$ 0.N-45-015.А (объектов: 22030)

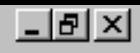

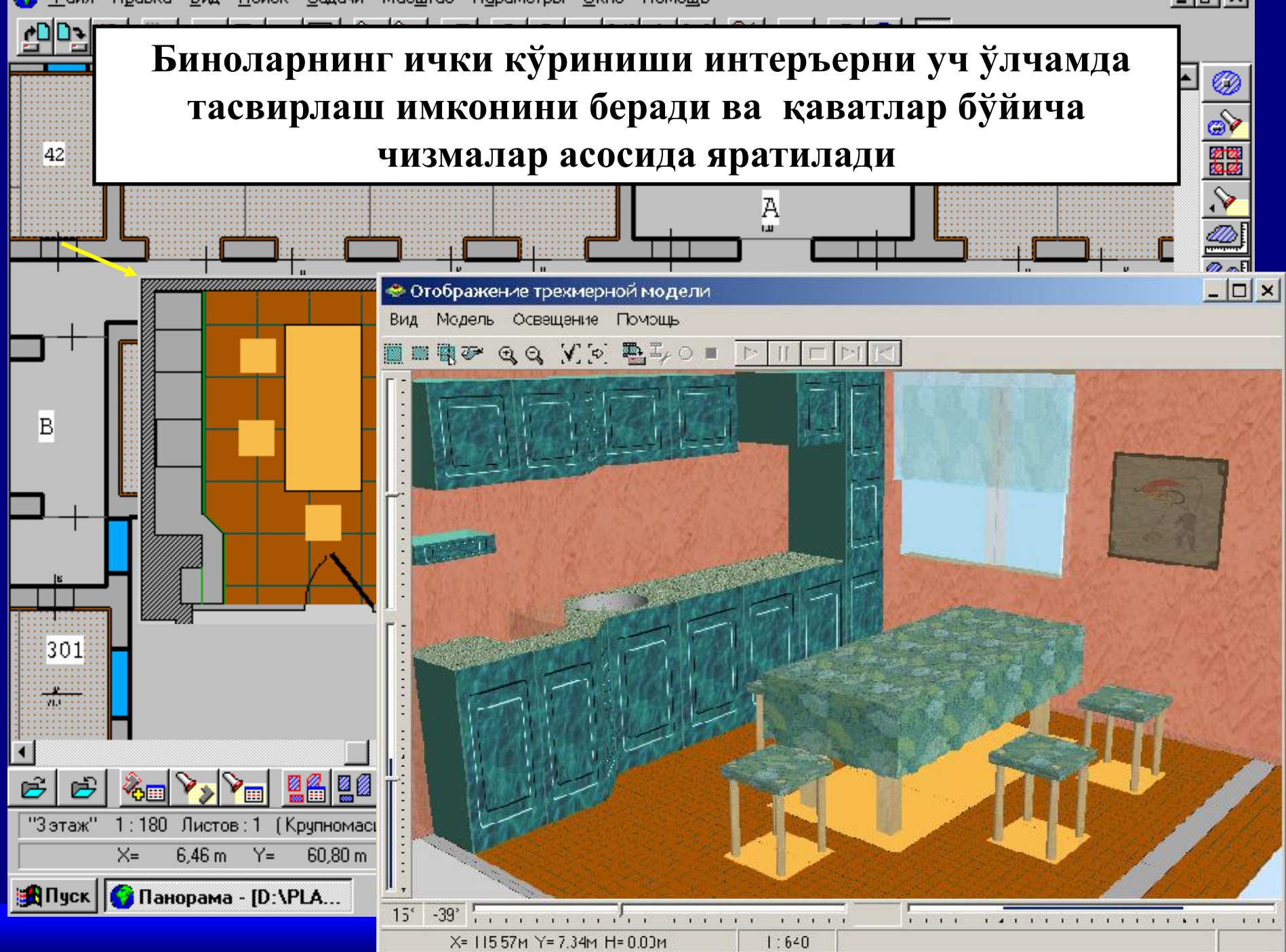

### **Жойнинг аниқ уч ўлчамли моделллари на фақат ер тузиш, архитектура ва шахар қурилиши хизматларида ҳам фойдаланилиши мумкин**

 $\Leftrightarrow$  OT

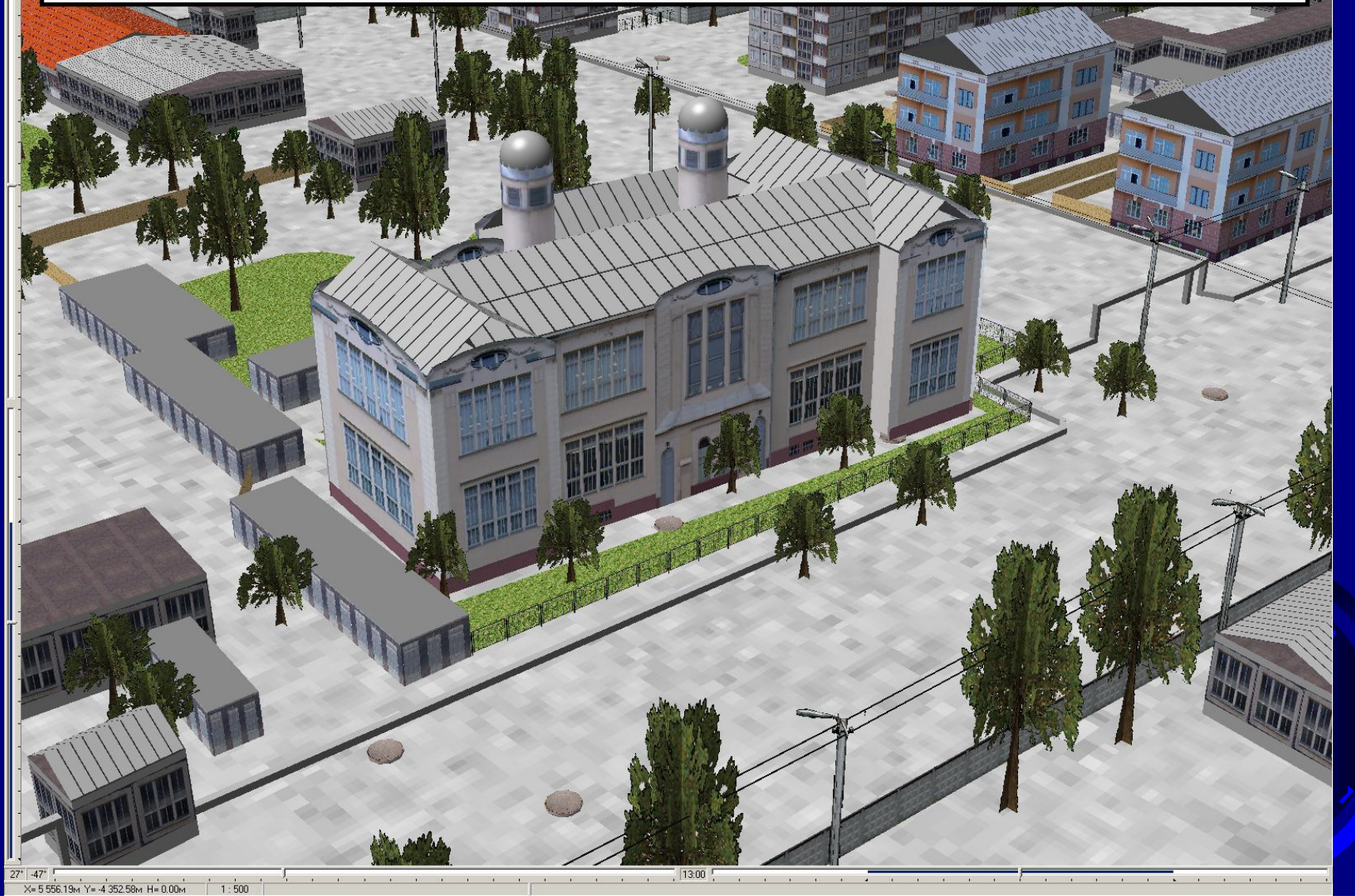

**Картанинг уч ўлчамли модели кўргазмали кўринишга эга ва кенг спектрдаги масалаларни ечишга қаратилади**

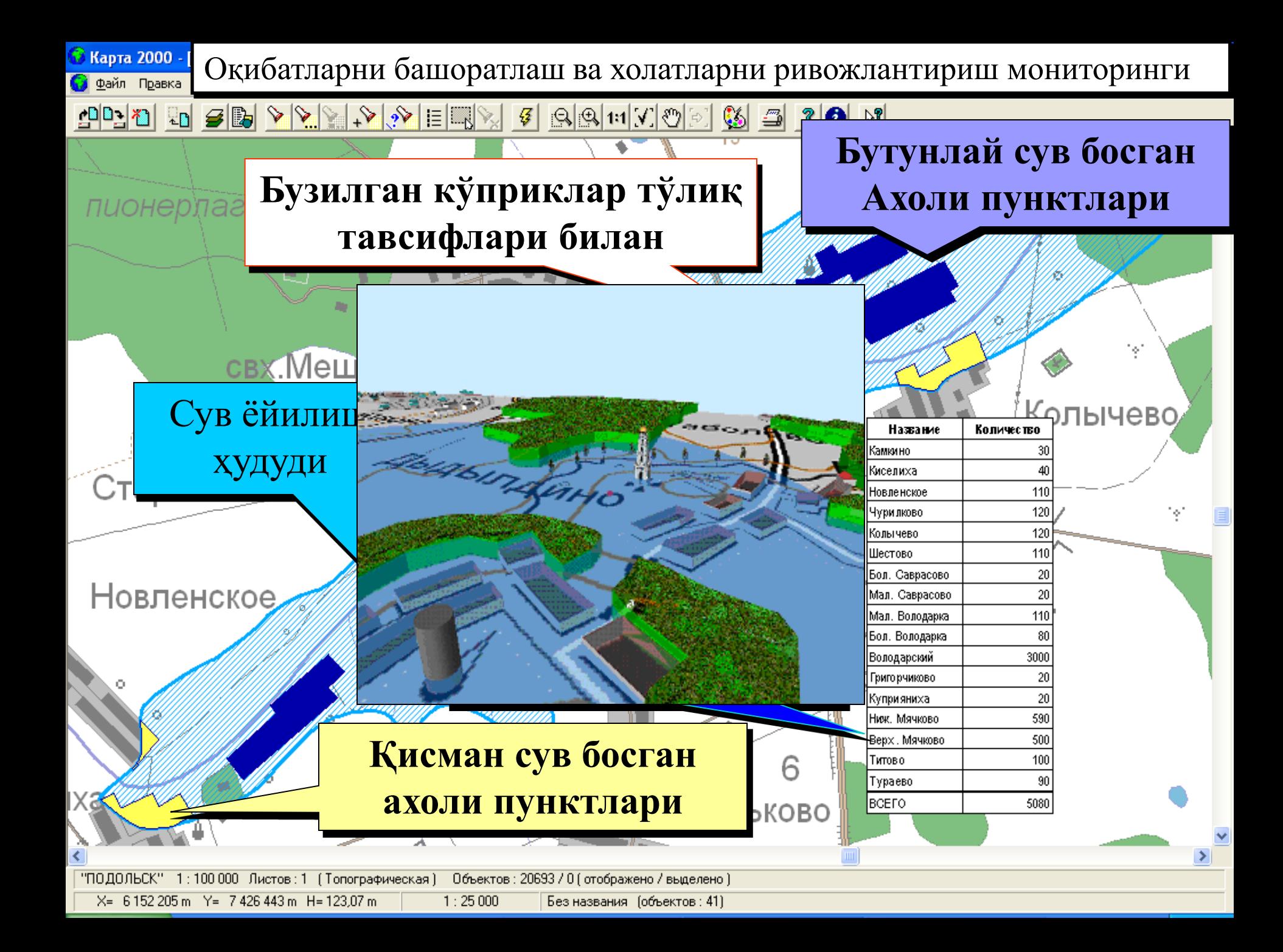

**ГИС «Карта 2008» на фақат ер усти балки ер ости коммуникациялари харитасини тузиш имконини беради, қувурлар ва кабелларнинг реал жойлашуви тўғрисида тассавурни шакллантиради.**

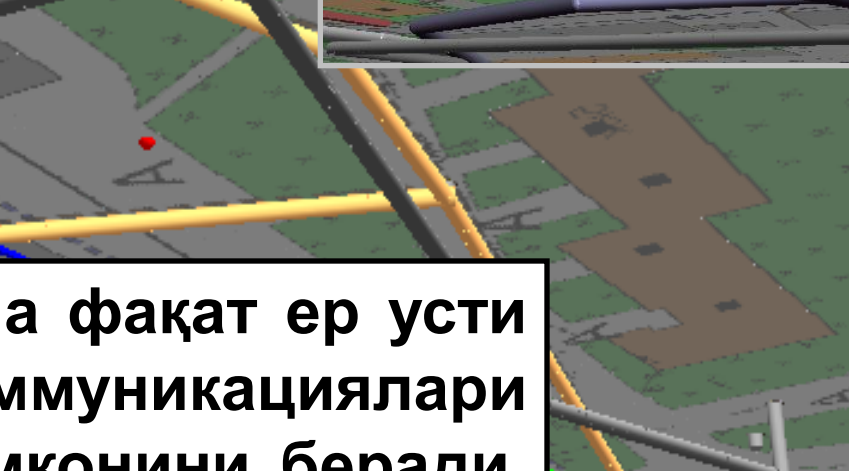

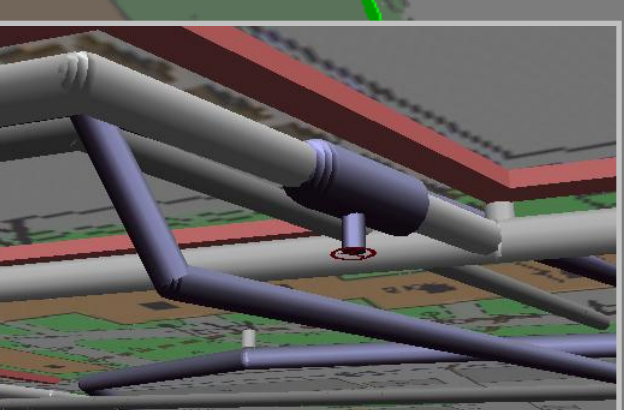

# Шахар худудидаги ер ости иншоотлари жойлашуви

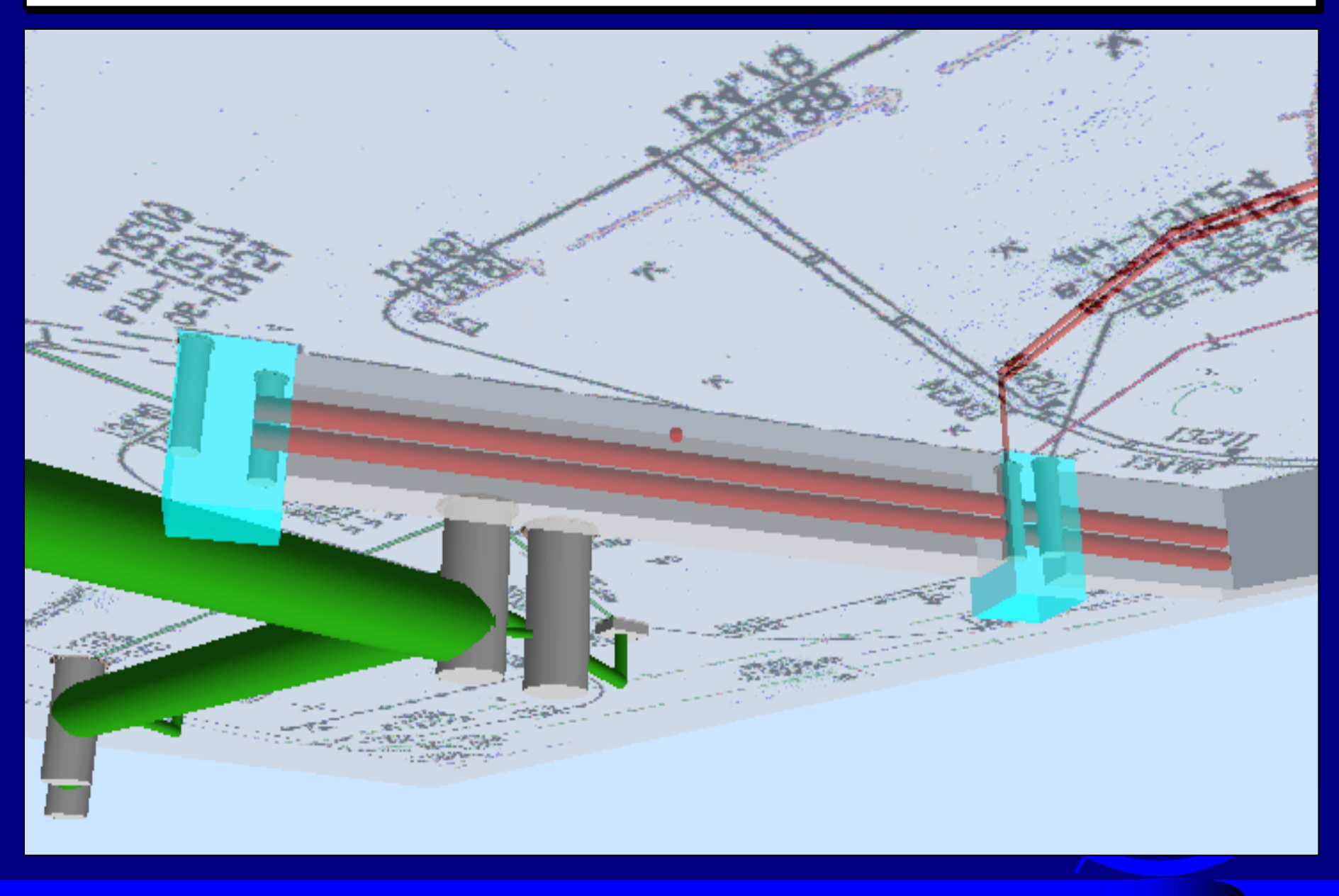

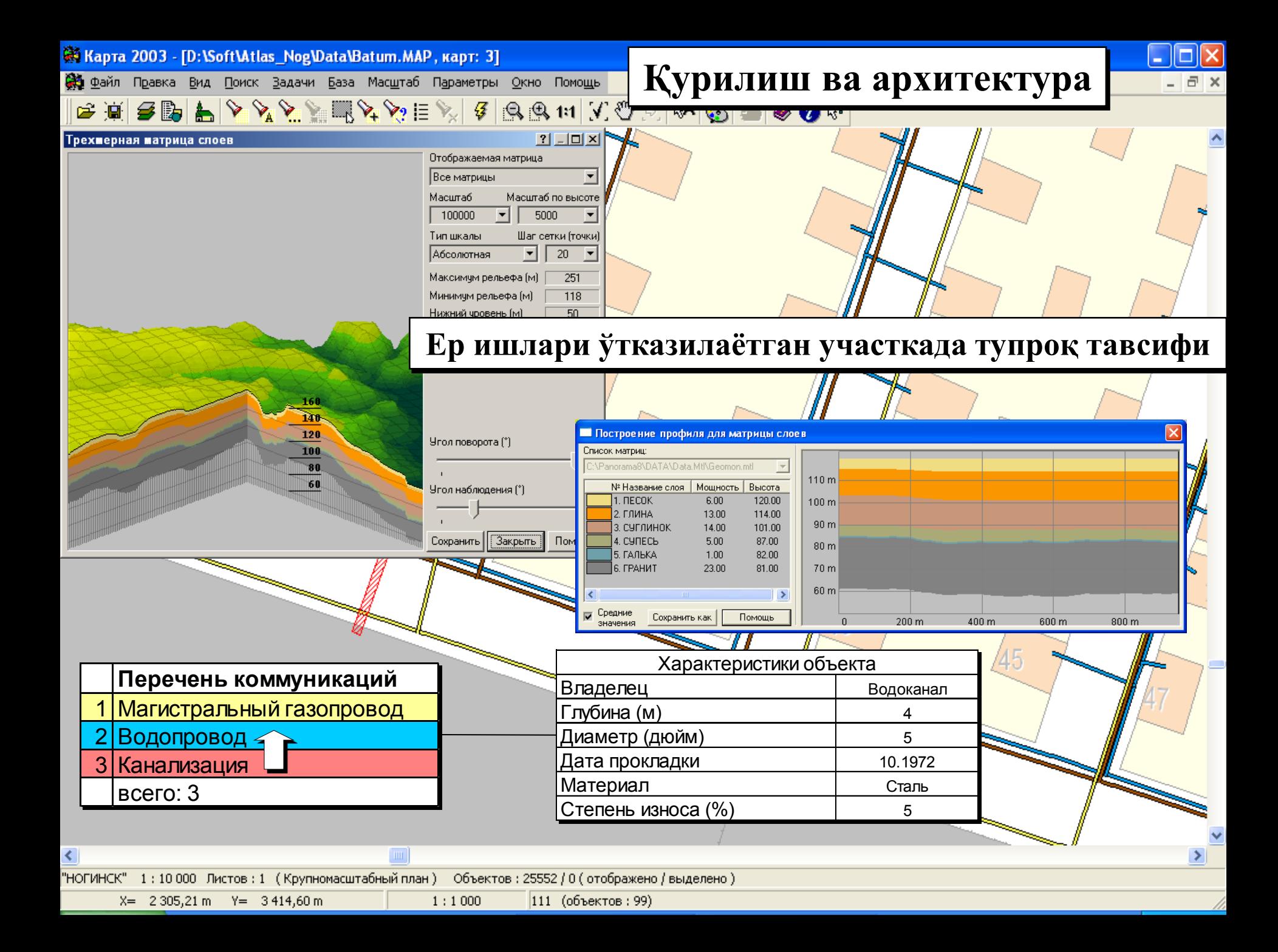

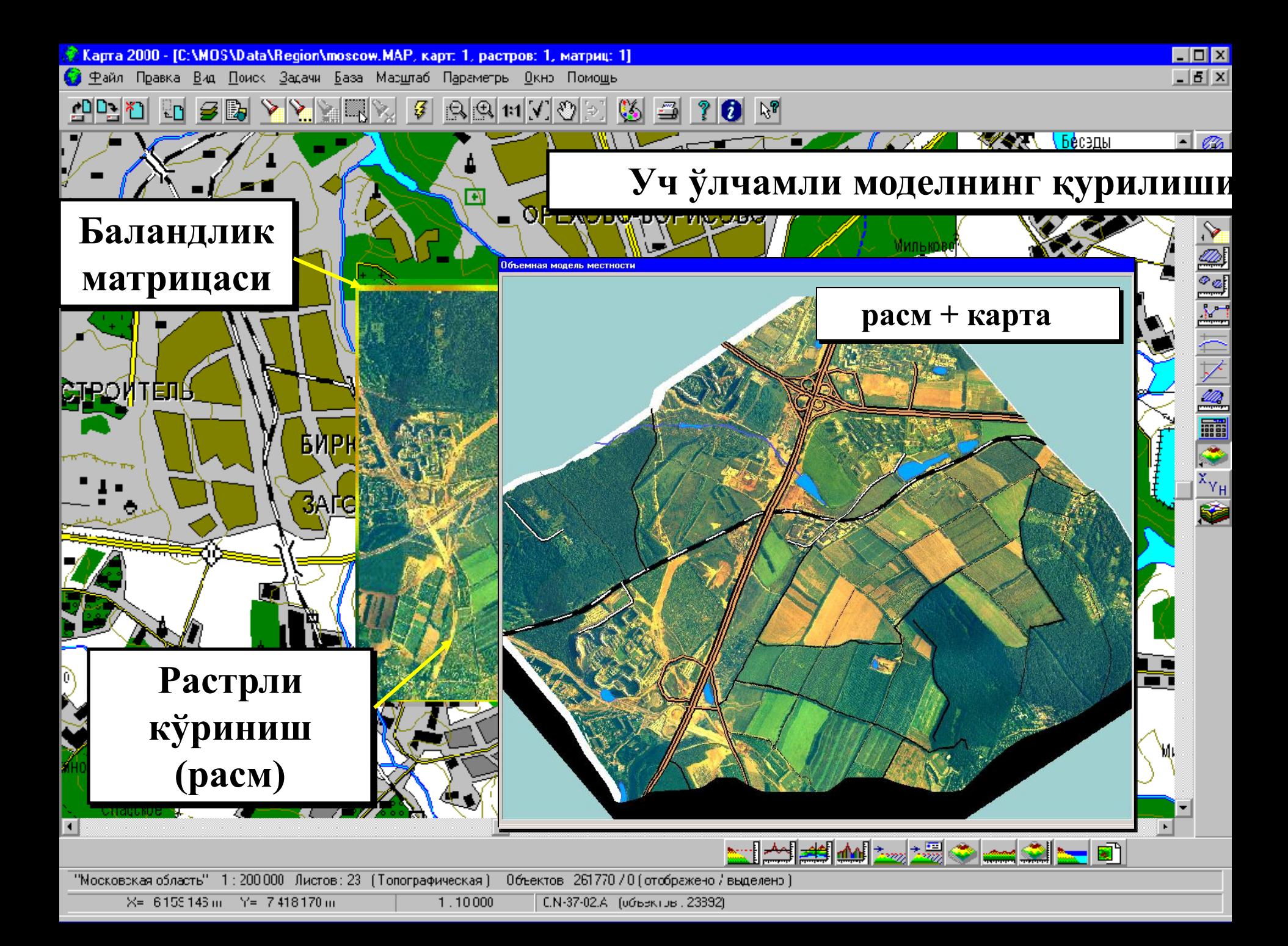

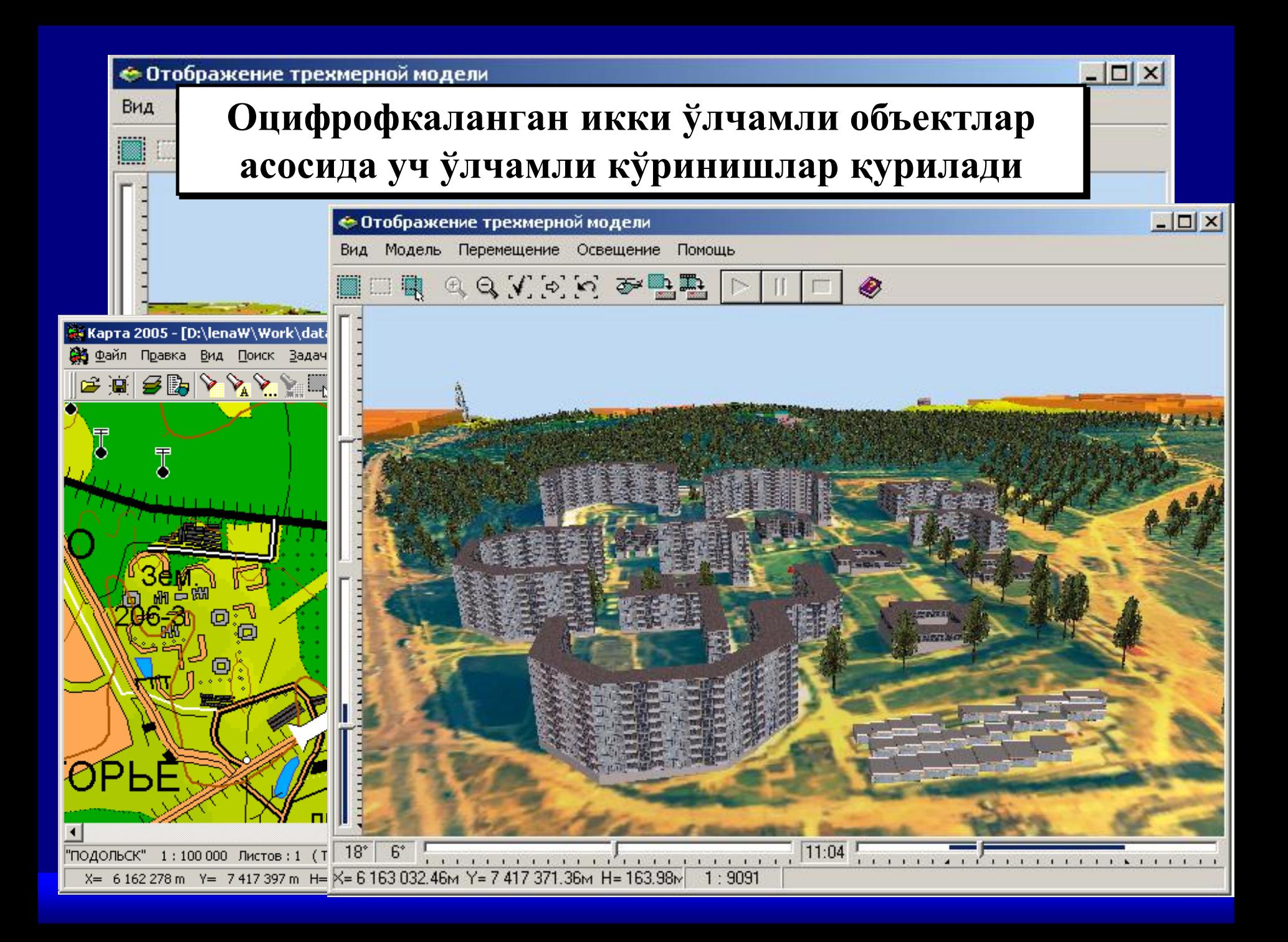

### ТЕКСТУРНИ ШАКЛЛАНТИРИШ

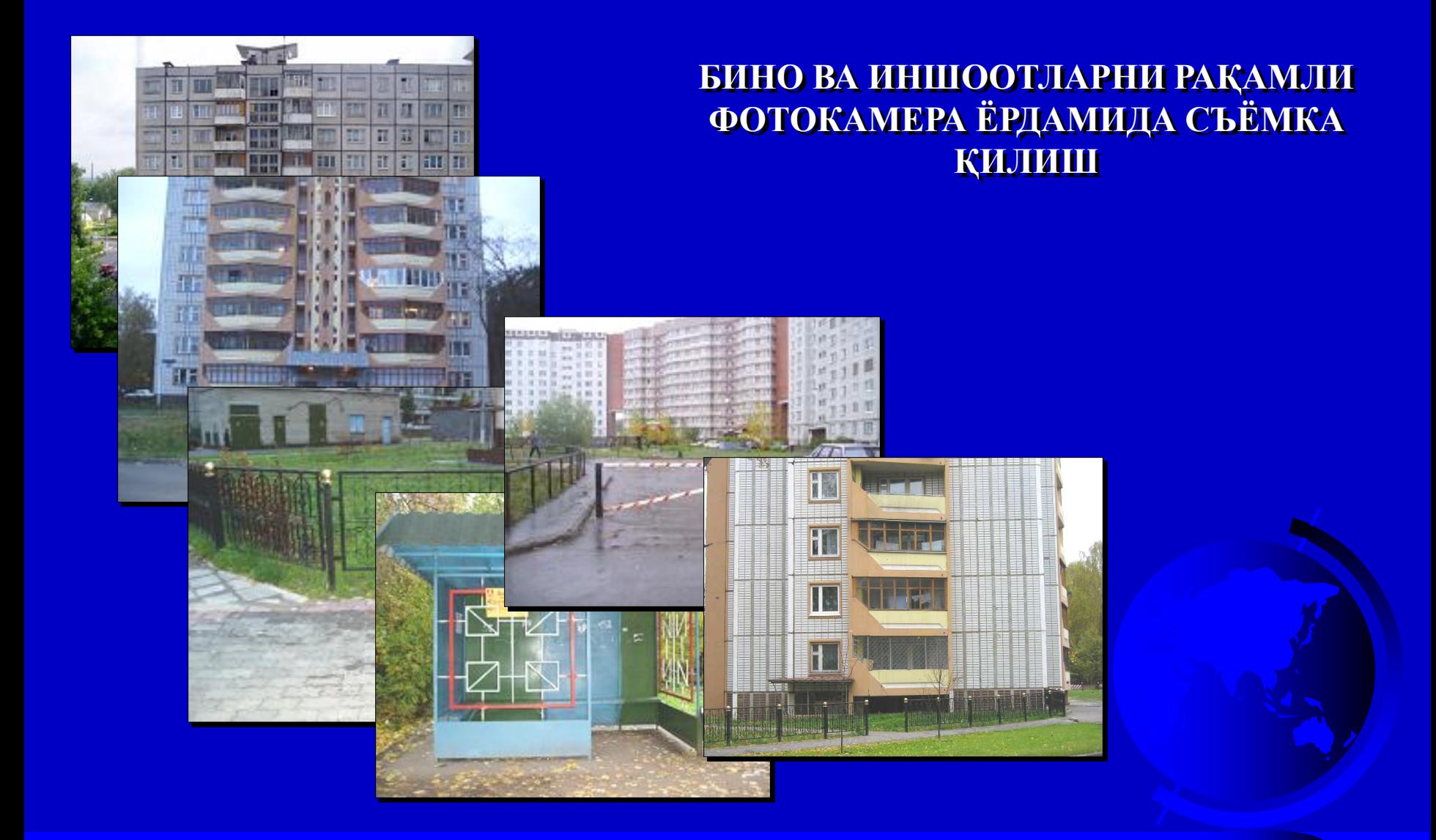

### ТЕКСТУРАНИ ШАКЛЛАНТИРИШ

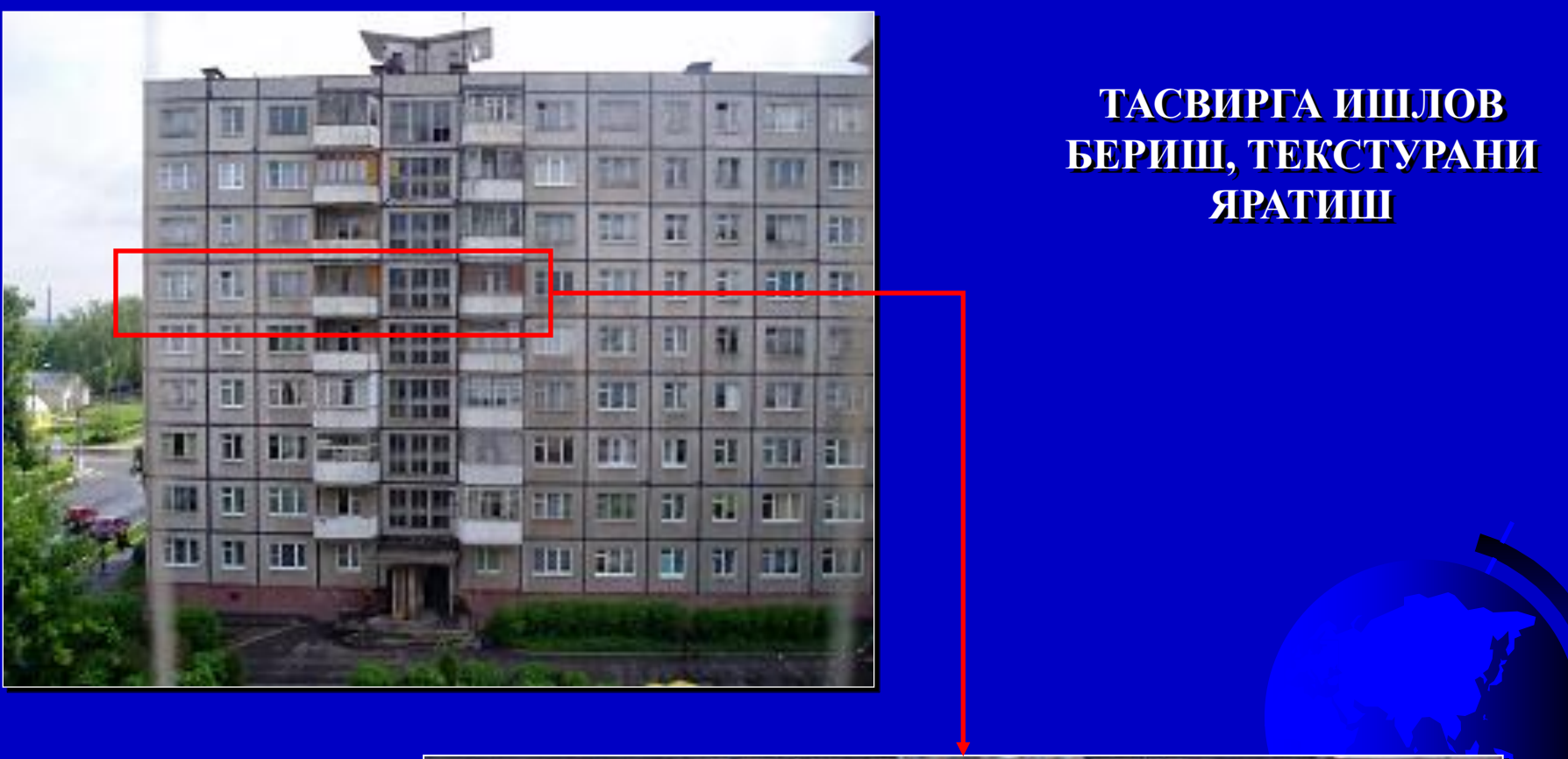

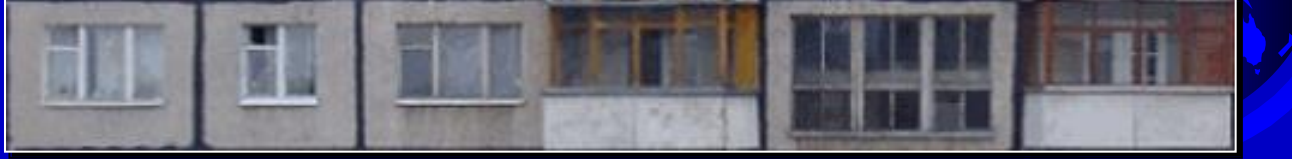

### ТЕКСТУРАНИ ШАКЛЛАНТИРИШ

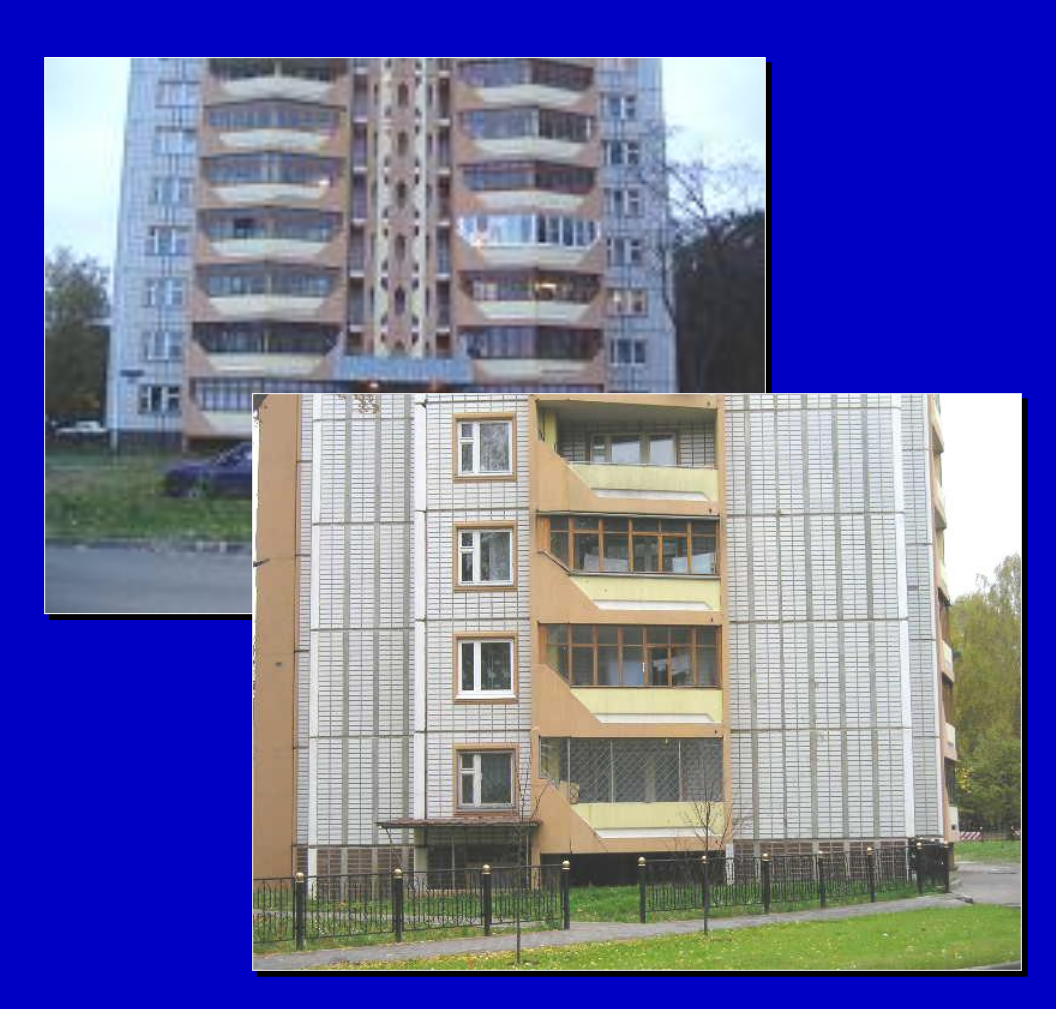

### **ТАСВИРГА ИШЛОВ** БЕРИШ, ТЕКСТУРАНИ ЯРАТИШ

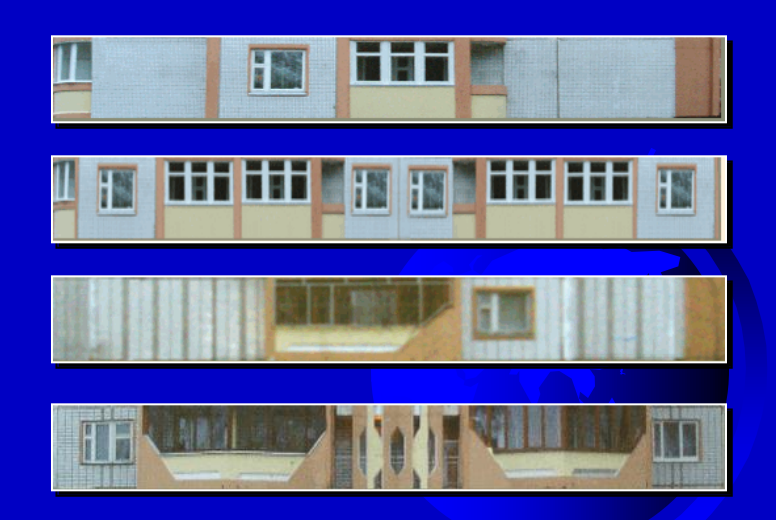

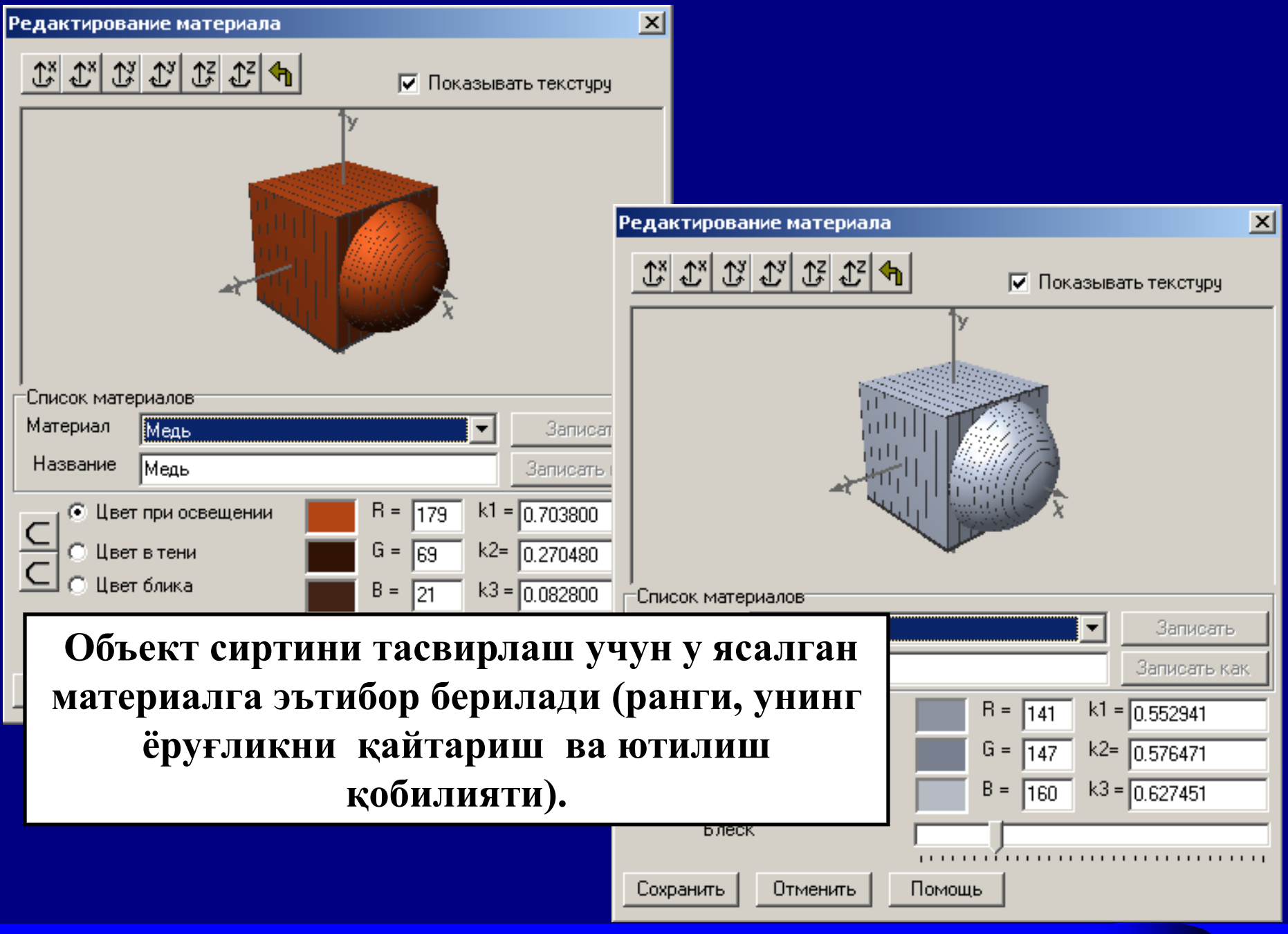

### € Отображение трехмерной модели

Модель Перемещение Освещение Помощь Вид

42<sup>\*</sup> LEED EX COURT COURTS

Х= 5 443.34м Y= -4 372.80м Н= 0.00м

 $13<sup>°</sup>$ 

 $\Box$   $\times$ 

Уч ўлчамли моделда баъзи бир объектлар текстурасини шаффоф яратиш мумкин. Бу ўз навбатида ихтиёрий шаклда объектлар ясаш имкониятини беради.

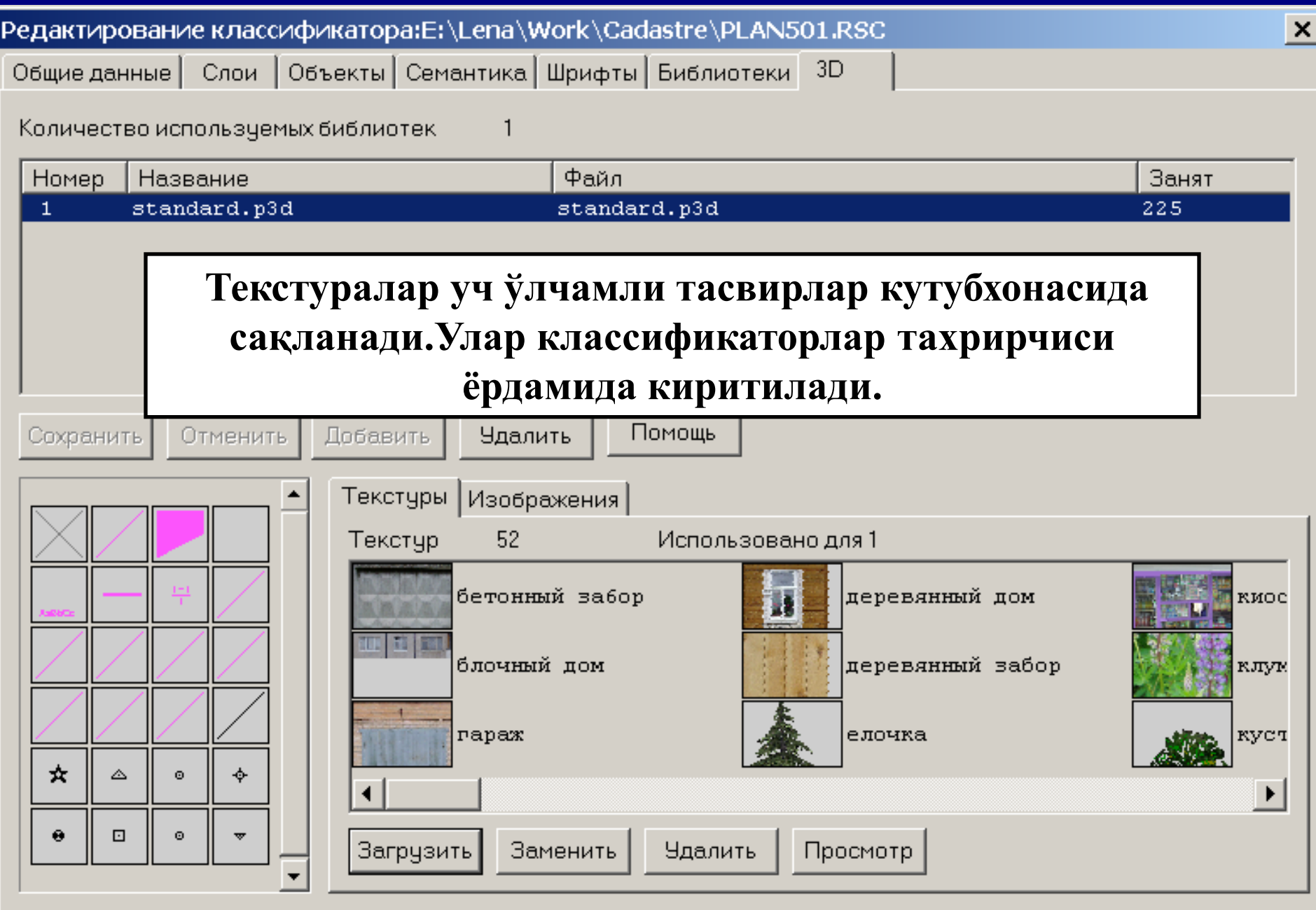

 **Панелли уй моделини яратиш.**

1-қадам. Бинонинг энг пас қисми пойдевор хисобланад Унинг кўринишига текстур (ранг) қўйилади. Баландлик берилади.

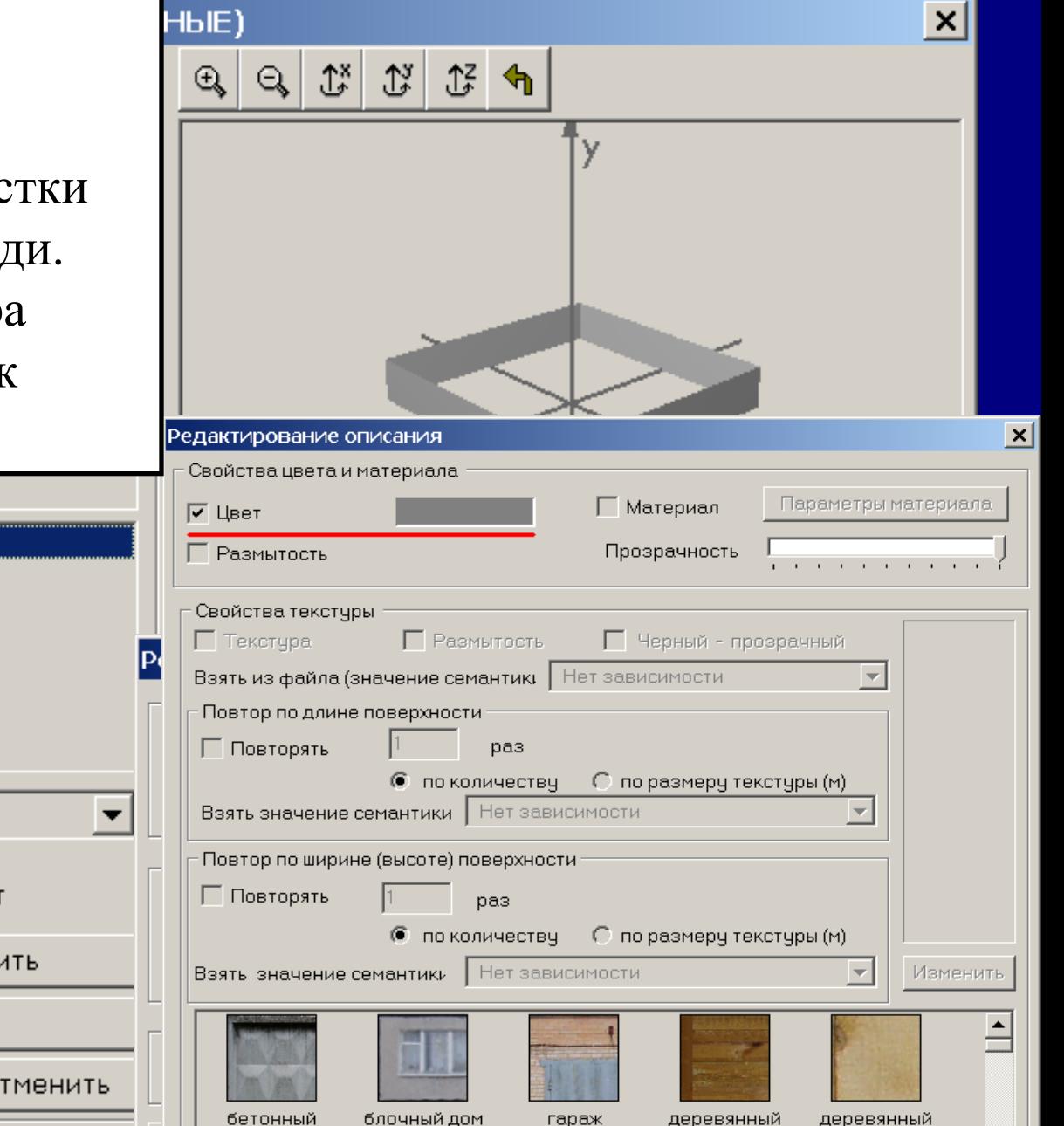

ᅬ

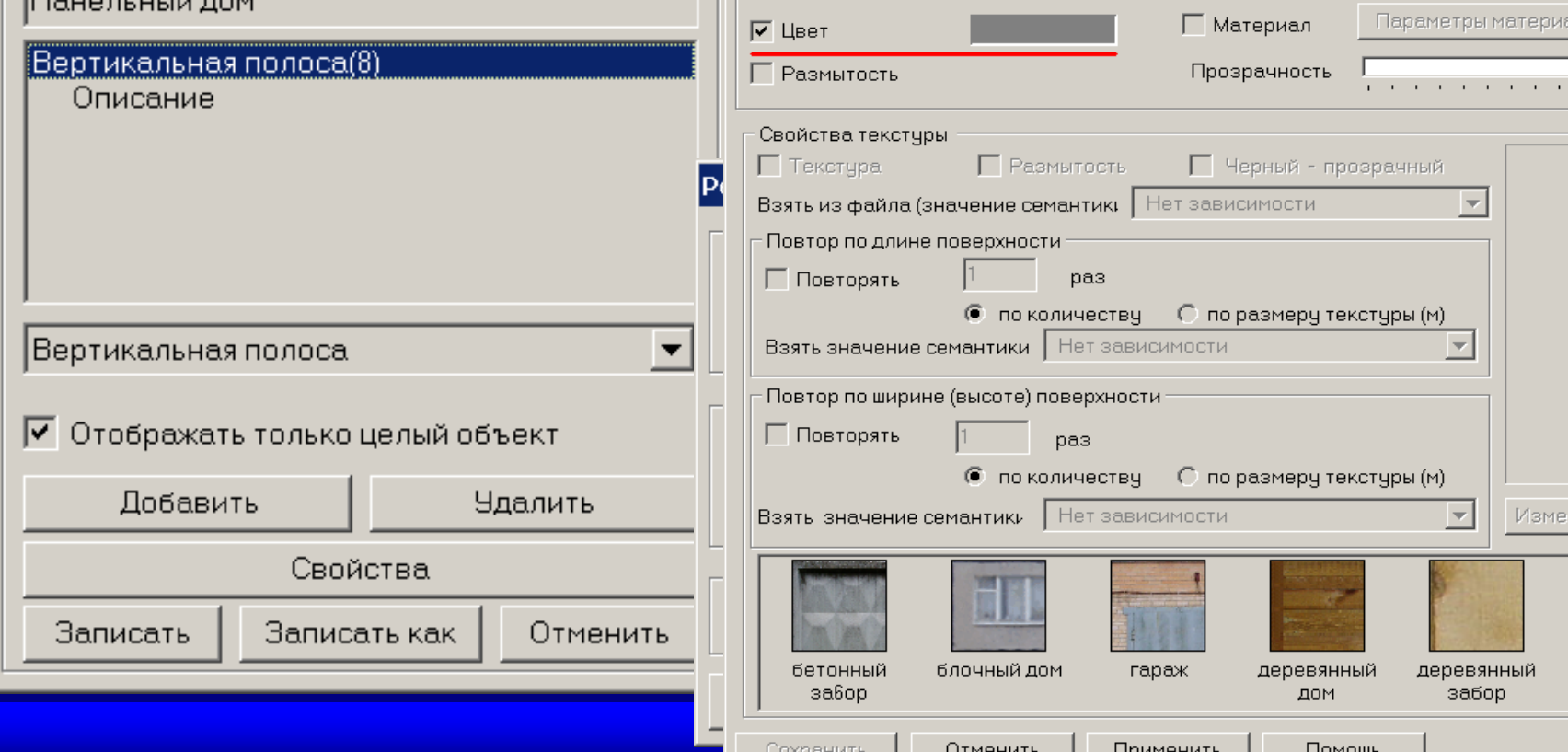

 **Панелли уй моделини яратиш.**

Вертикальная полоса

Добавить

Записать

**2-қадам.** Уйнинг бир қисмиқаватлари белгиланади. Текстурани қўйишда горизонтал бўйича хар 16 метрда объектлар қайтарилиши, вертикал бўйича уйдаги қаватлар кесимида берилади. Бундай кўриниш турли қаватли уйларда турлича бўлиши мумкин.

Свойства

Записать как

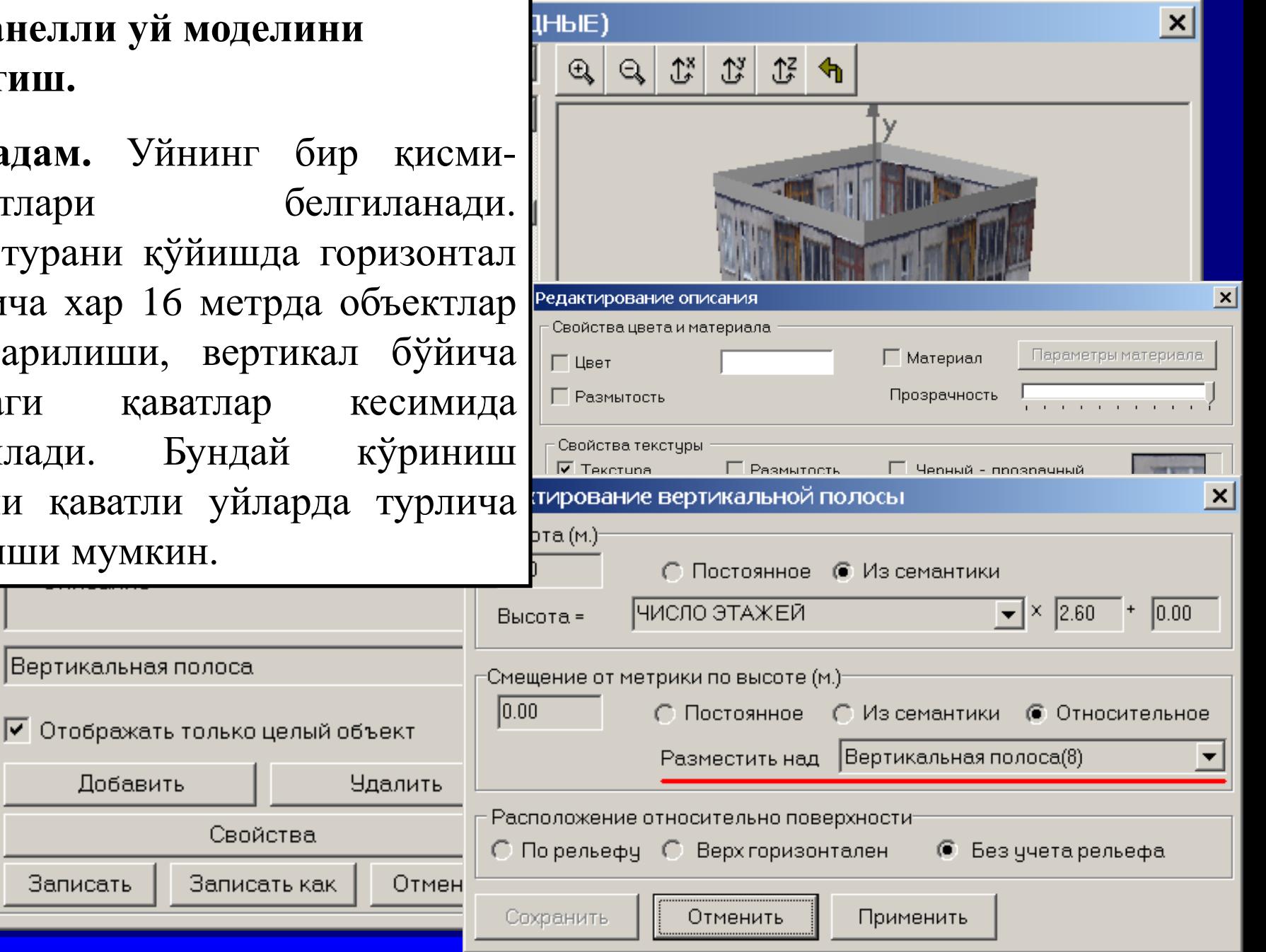

СТРОЕНИЯ ЖИЛЫЕ ОГНЕСТОЙКИЕ (ПЛОЩАДНЫЕ) ×  $\mathcal{V}^{\mathbf{y}}$ ለች .î₽ Q **Панелли уй моделини яратиш 3 –қадам.** Том ясалади. Унинг учун текстура танланади, том баландлиги семантика «Высота конька»дан олинади.Панельный дом Описание  $\vert x \vert$ Редактирование вертикальной полосы Вертикальная полоса(10) Описание Высота (м.)-Горизонтальная плоскость(11) 3.00 ∩ Постоянное © Из семантики Описание  $+ 0.00$ Крыша над плоскостью(12) ВЫСОТА КОНЬКА  $\blacktriangleright$  |  $\times$  | 1.00 Высота = Описание Смещение от метрики по высоте (м.) Вертикальная полоса 0.00 ∩ Постоянное С Из семантики © Относительное Разместить над Вертикальная полоса(10) √ Отображать только целый объект Добавить **Чдалить** Расположение относительно поверхности-**6** Без учета рельефа C Порельефу C Верхгоризонтален — Свойства Записать Записать как Отмен Сохранить Отменить Применить

### ← Отображение трехмерной модели

 $21^{\circ}$  -45°

**TETTLEFTE** Х= 5 768.38м Ү= -4 343.83м Н= 0.00м

Модель Перемещение Освещение Помощь Вид

HN QQYO & LP ●

### **Панелли уй моделини яратиш**

**4-қадам.** Карта объектини уч ўлчамли кўринишга ўтказамиз. Унга тегишли семантикани киритамиз.

 $\Box$   $\times$ 

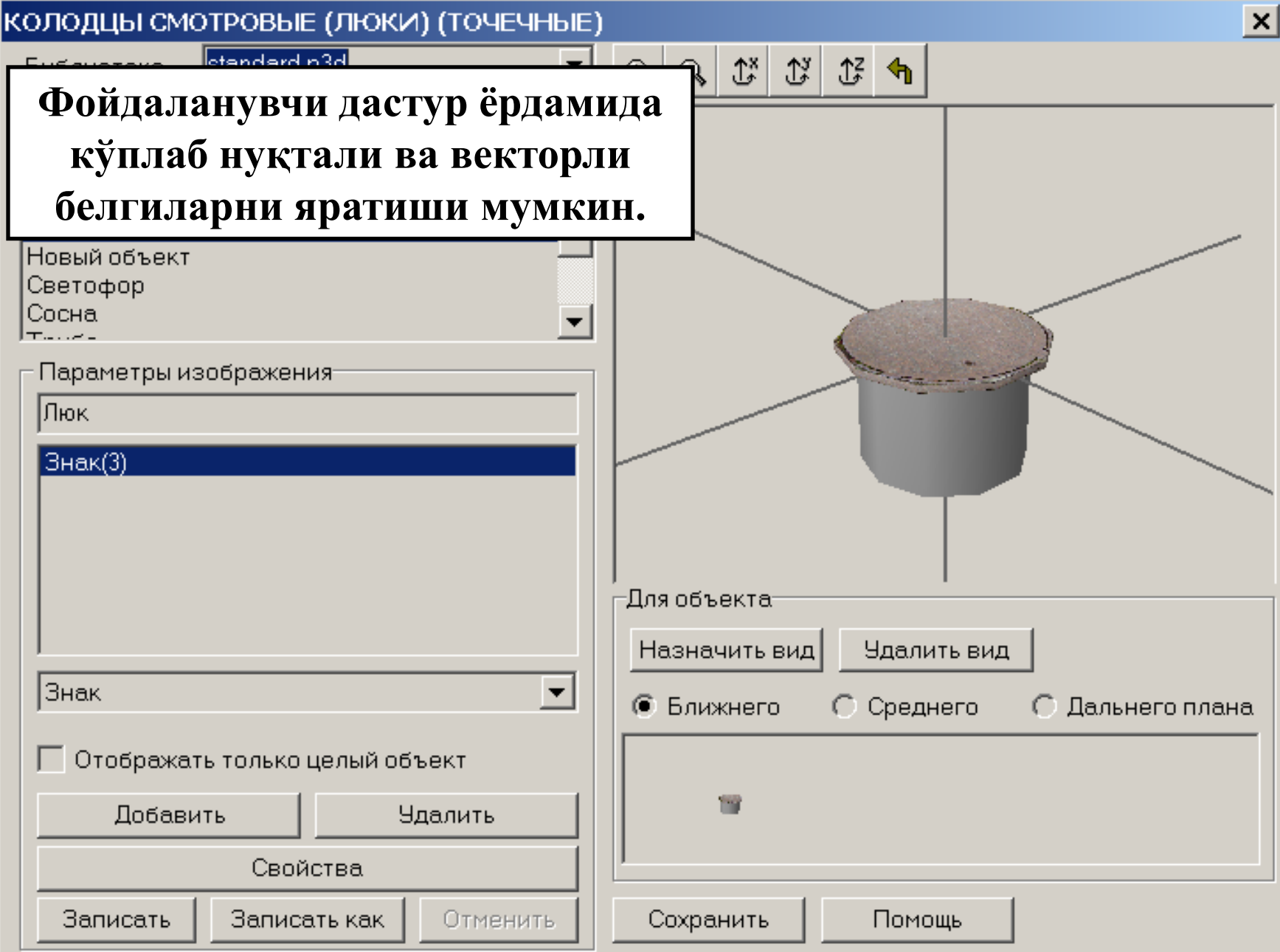

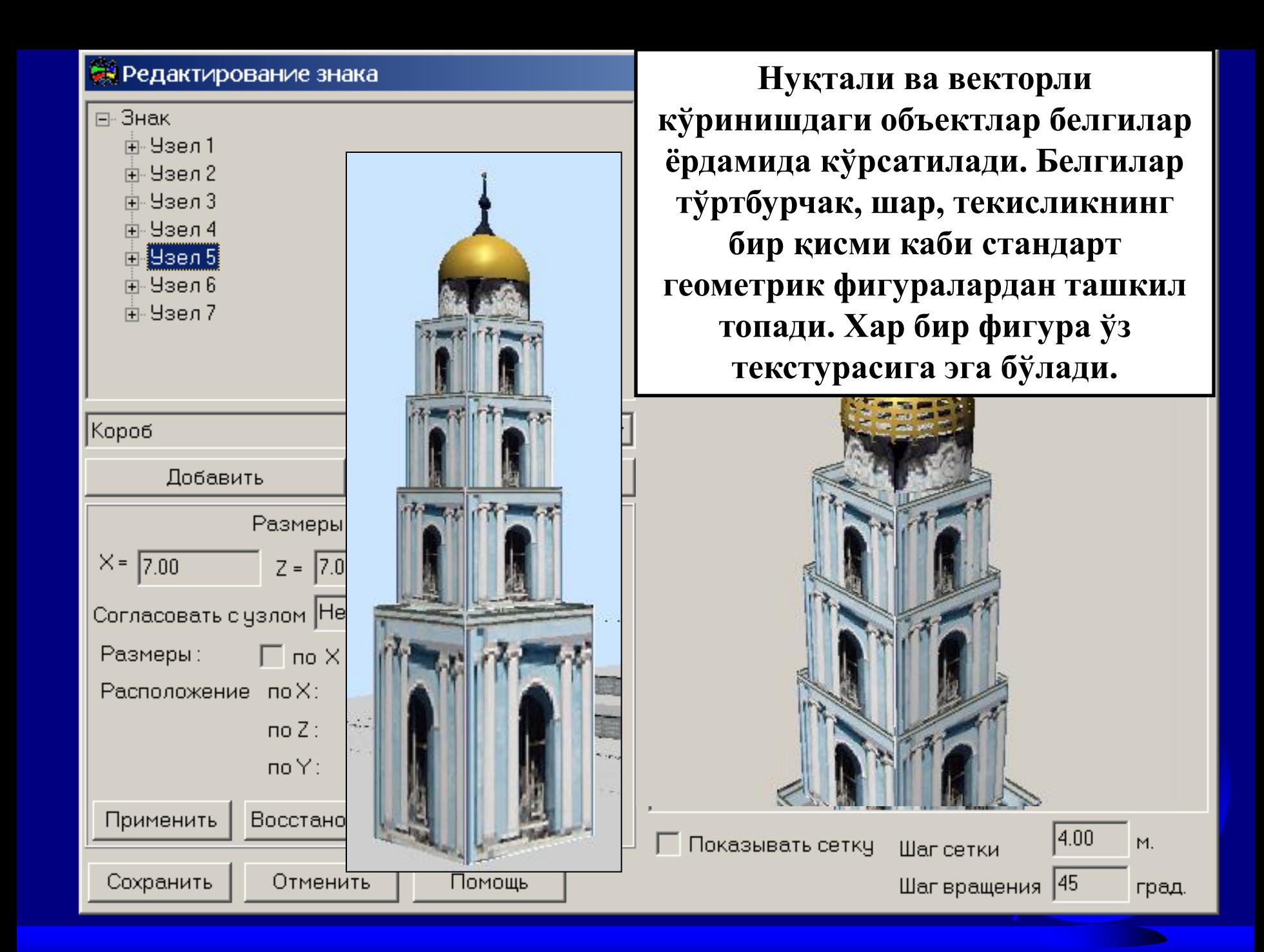

# **Редактирование знака**

### $\vert x \vert$

 $\Box$ 

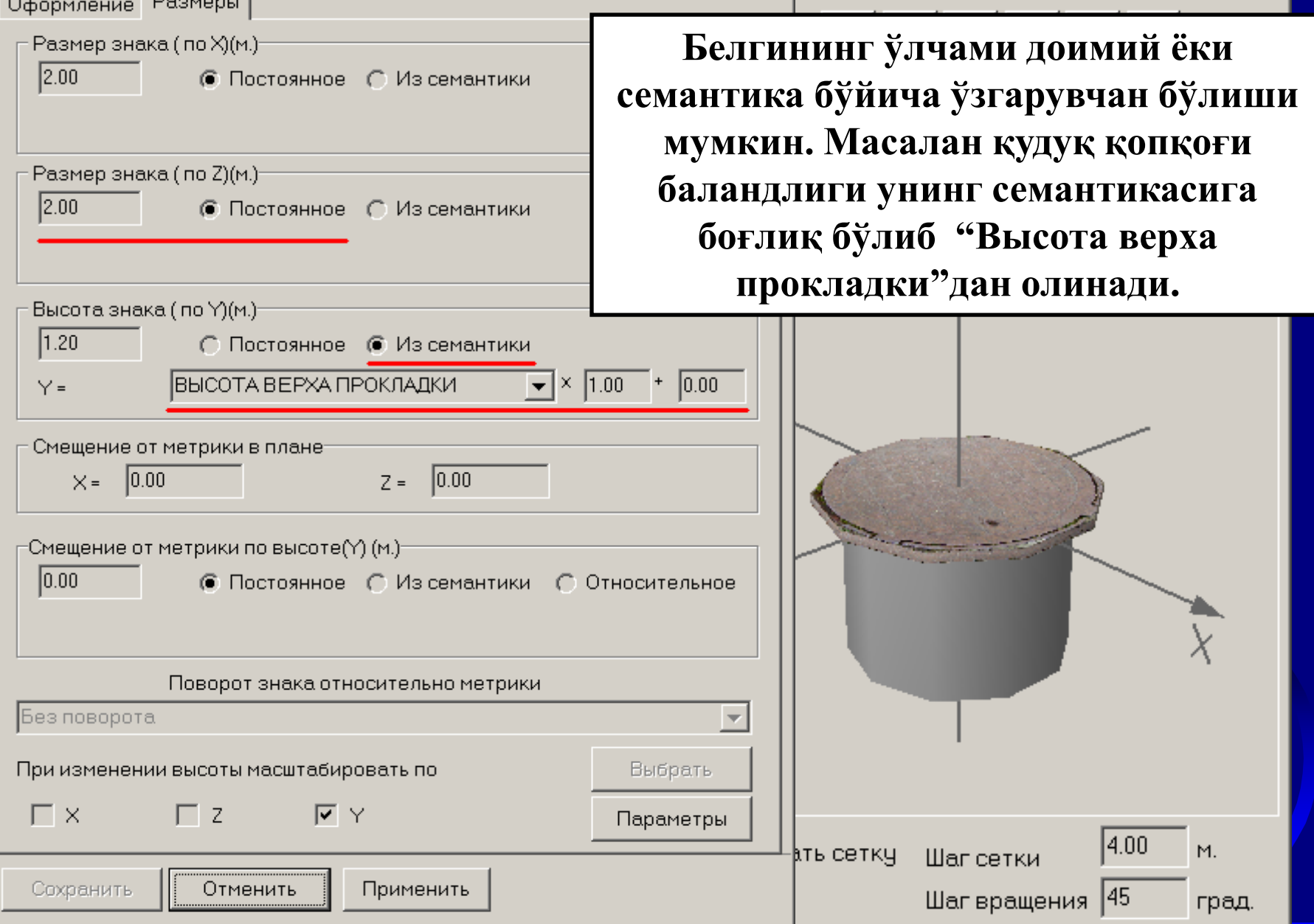

### ◆ Отображение трехмерной модели

Вид

Перемещение Освещение Помошь Модель

 $\blacksquare$   $\blacksquare$   $\lhd$   $\lhd$   $\lhd$   $\lhd$   $\lhd$   $\lhd$   $\lhd$ 

**Нуқта кўринишидаги объектлар чизиқ бўйлаб жойлашади ёки маълум ҳудудни эгаллайди. Ушбу воситалар ёрдамида ўрмоннинг, боғнинг ёки йўл ёқасидаги дарахтларнинг уч ўлчамли кўринишини яратиш мумкин.**

Ford All Food are food tool and tool

 $k = 1$ 

**COL** 

 $\Box$   $\Box$   $\times$ 

 $13<sup>*</sup>$ 66° a de modular modular modular modular 1991 ar modular mo Х= 5 780.89м Y= -4 350.84м Н= 0.00м  $1:400$ 

### • Отображение трехмерной модели

Модель Перемещение Освещение Помощь Вид

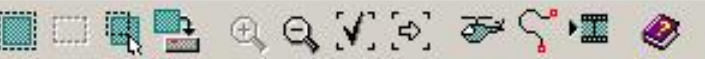

**Йўл тармоқлари, электр узатиш тармоқларининг уч ўлчамли кўринишлари учун горизонтал полоса кўринишидан фойдаланилади. Улар объект метрикаси бўйлаб жойлашади, текстура билан тўлдирилиши ва белгиланган энига эга бўлиши мумкин.**

Read to Read an Indian Read of

 $1:200$ 

Х= 5 314.96м Ү= -4 330.63м Н= 0.00м

 $-132^*$ 

 $11<sup>*</sup>$ 

### ◆ Отображение трехмерной модели

Модель Перемещение Освещение Помощь Вид

 $\Box$   $\times$ 

**HRAQVOFIC** Мураккаб шаклдаги объектлар кўриниши учун уч, тўрт ёки кўп бурчакли белгиларидан шакл фойдаланилади. Мураккаб томлар кўриниши учун цилиндр ёки бошка белгилар ишлатилади..

45\* ής mesmo are mesmo are mesmo are mesmo are mesmo are mesmo are mesmo are mesmo are mesmo are mesmo are mesmo are Х= 5 593.78м Ү= -4 719.66м Н= 0.00м

g\*

 $1:600$ 

The transit of the transit of the transit of the set of

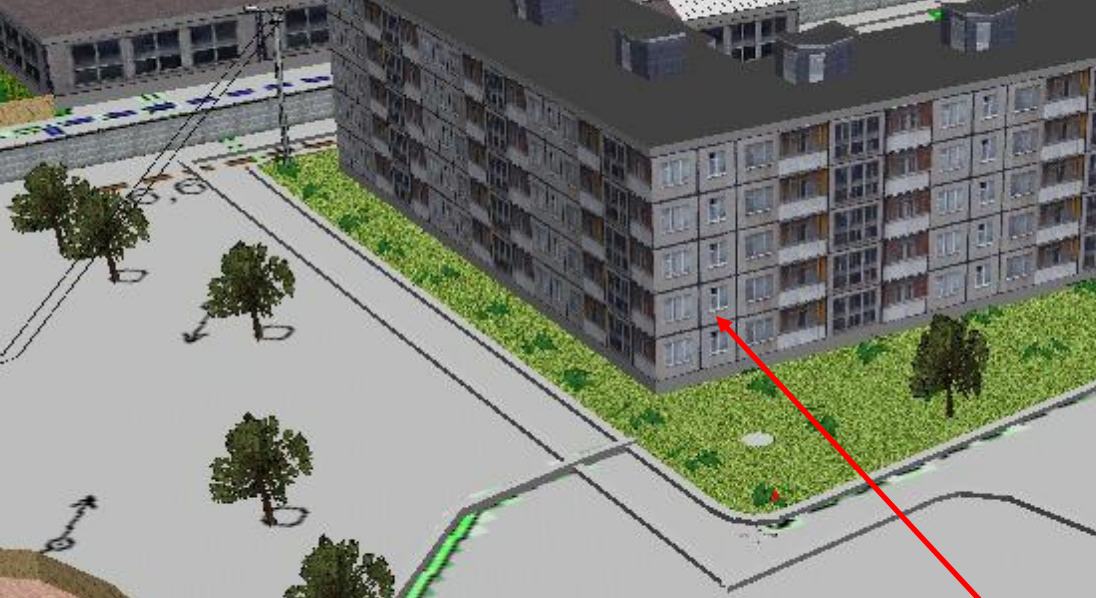

**Объектларнинг ташқи кўриниши ёки уларнинг жойлашувига уларнинг семантик тавсифлари таъсир кўрсатиши мумкин. Уларга қаватлар сони, иншоот баландлиги, подъездлар сони, ер ости коммуникацияларининг жойлашув чуқурлиги ва бошқ. Мисол қилиб келтириш мумкин, турар жой биносининг тасвирини тўғри кўрсатиш учун қаватлар сони кўрсатилиши керак.**

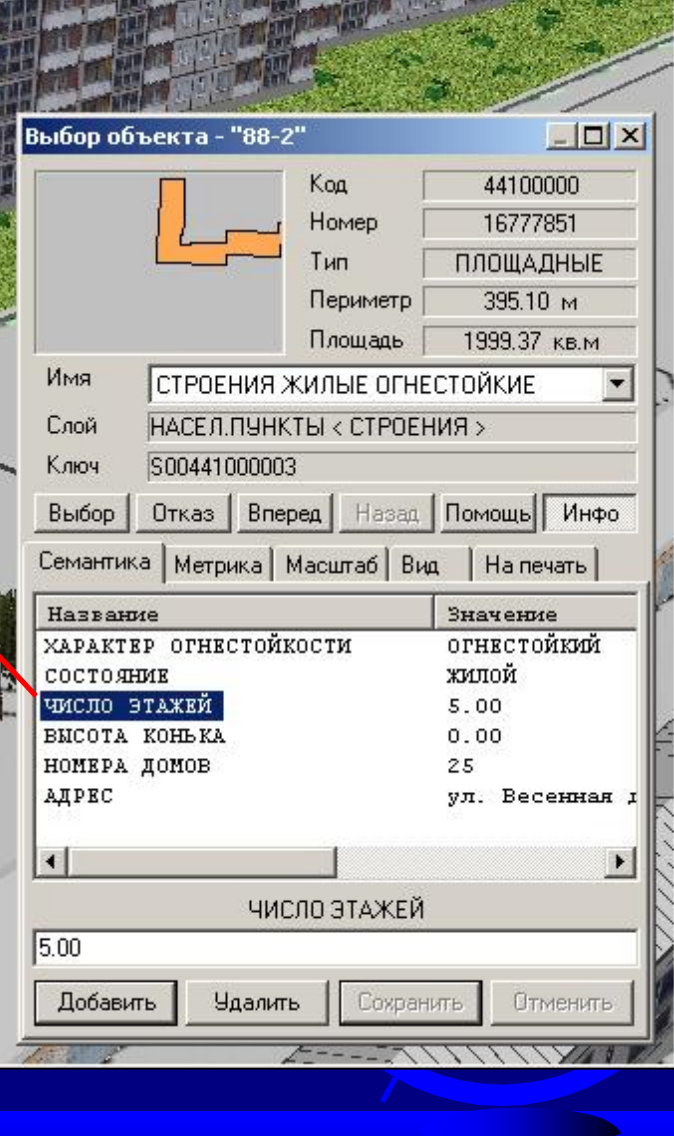

# **Объектлар кўринишининг ўзгариши уларнинг сементикаси орқали юз беради**.

**CALC** 

 $\mathbb{H}$ ĦŦ

IT

**IN THE** 

III

M.A. A. A. A.

III

W

**W** fiif

Tiir

**R HH** 

TH

Illi

**U Tip** 

П

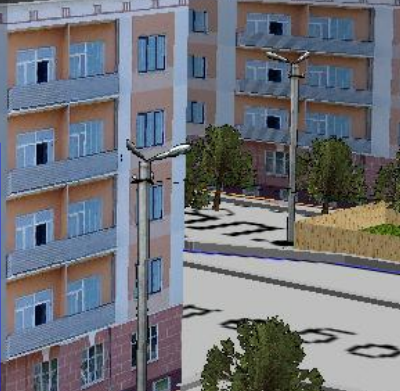

**LUT** T D

聞 摑

W **EFF** 

**TW** iij

H I

面叫

面吧

画

# **Объект харитасининг шаффоф бўлиши ер остидаги объектлар жойлашувини яхшироқ кўриш имконини беради.**

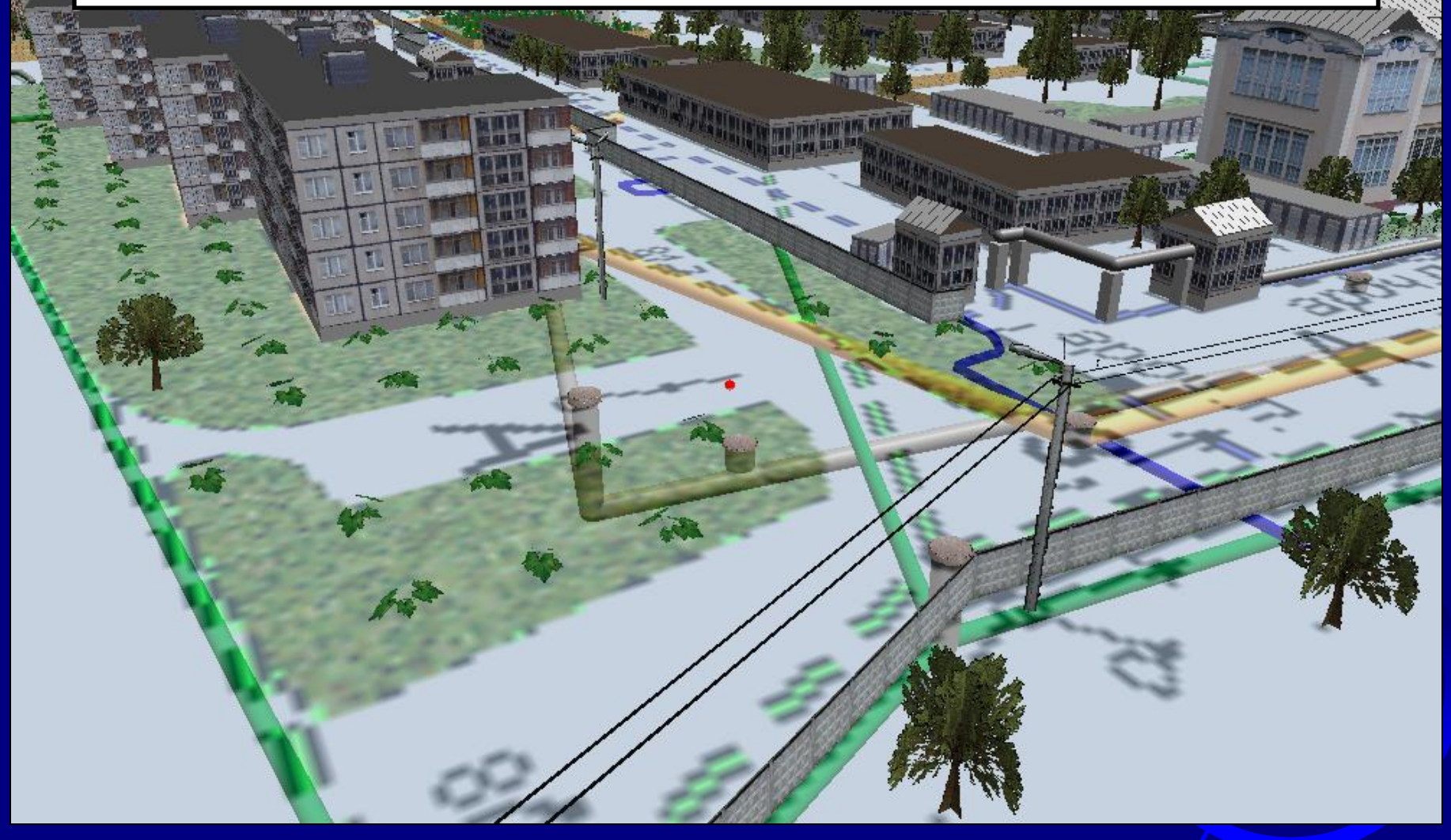

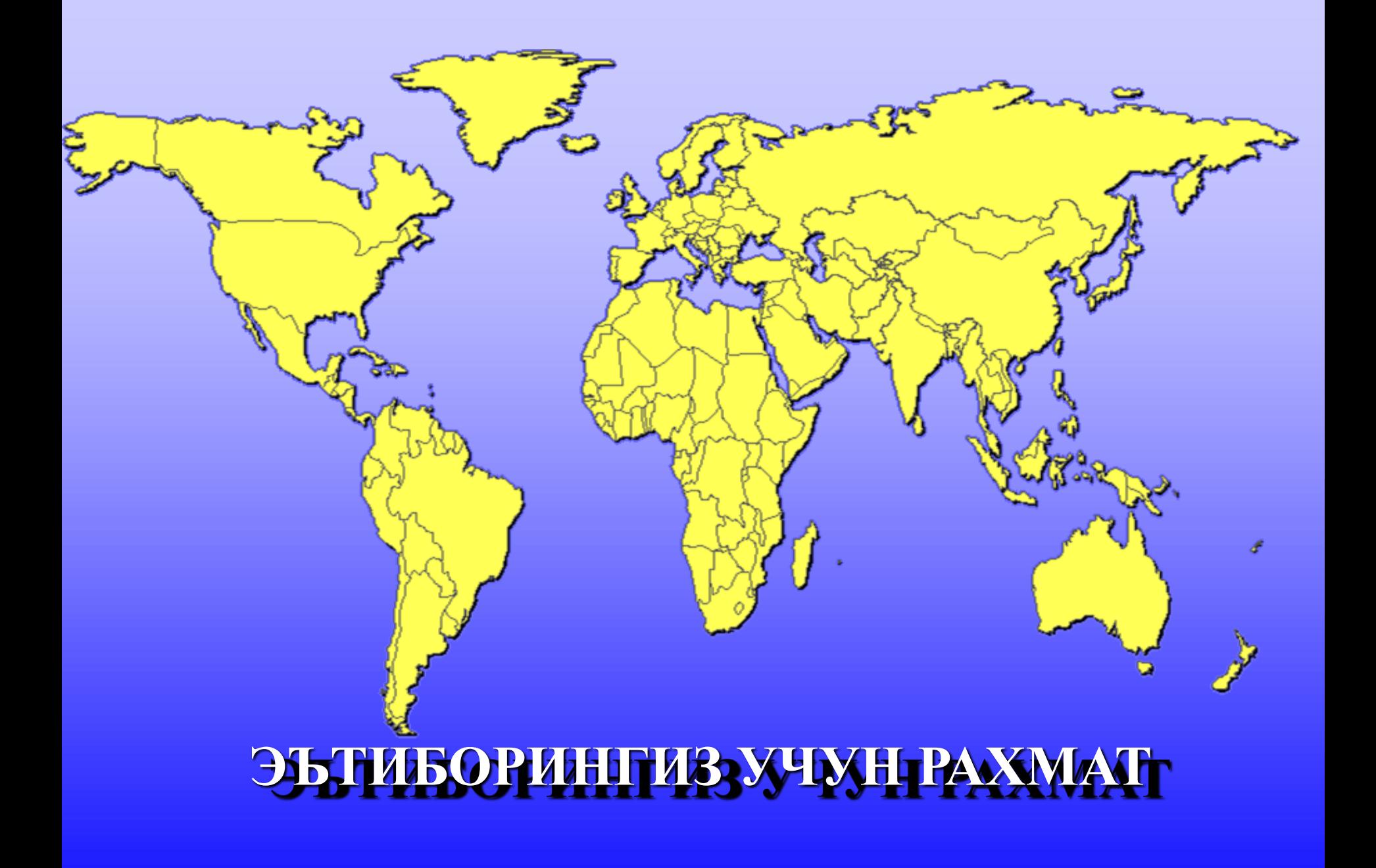